# aboratory

# Installation de Liquid MetalPad

Version 1.05 Français

- 1. Introduction
- 2. Etape principale de l'installation
- 3. Installation ultérieure avec la commande de matériel
- 4. Installation ultérieure avec l'utilisation du logiciel
- 5. Moyens supplémentaires/alternatifs de l'installation
- 6. Désinstallation de Liquid MetalPads
- 7. Pannes et méthodes de dépannage

#### **Introduction**

Coollaboratory Liquid MetalPad comprend seulement des métaux et ne contient pas dans sa composition d'aucunes additions non-métalliques. L'état de Liquid MetalPad varie de ferme vers liquide à la température de 58 <sup>0</sup>C environ. Pendant l'utilisation du produit il faut prendre en considération le fait, que le processus de la fonte doit se passer simultanément pour l'obtention des meilleurs paramètres.

Il y a quelques méthodes d'installation de Liquid MetalPad, décrites en détail dans les chapitres 2, 3, 4, 5. Ce manuel d'exploitation décrit l'installation du produit sur un radiateur standard du processeur central. C'est important de suivre exactement le guide d'installation de Liquid MetalPad, dans le cas contraire la compagnie Coollaboratory n'est pas responsable des endommagements à votre système ou ses composants particuliers.

Attention: assez souvent les utilisateurs peuvent voir que la plaquette maternelle montre la température incorrecte du processeur central: elle dépasse la norme, ou bien la température est insuffisante. Vous pouvez estimer le succès du processus de l'installation par utilisant le diagramme de température.

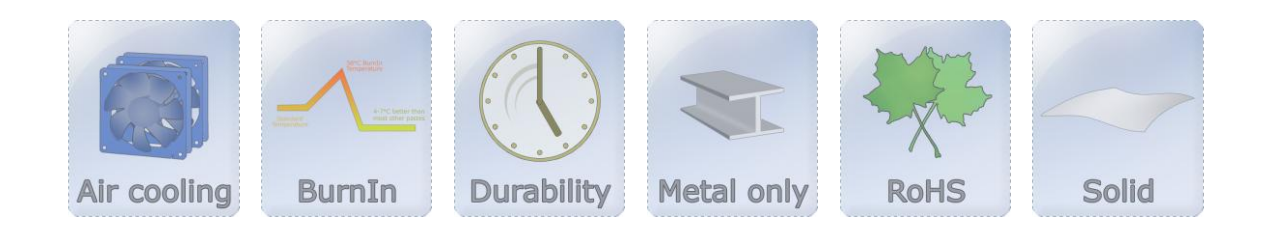

# <u>COO</u> aboratory

### Etape principale de l´installation

Dans la plupart des cas entre le radiateur et le processeur se trouve la pâte thermique ou la matière calorifère. Les pâtes thermiques non-métalliques ont un défaut considérable, qui consiste en ce qu'ils ne peuvent pas conduire entièrement la chaleur produite de la source vers le radiateur. Enlevez la pâte thermique qui était utilisée auparavant ou autres matières de ce genre de la surface du radiateur et du processeur. Les surfaces doivent être dégraissées et doivent être absolument libre des restes. Il est particulièrement recommandé d'utiliser pour nettoyage une étoffe molle d'essuyage, qui, par exemple, est livrée avec des lunettes de soleil. Si Vous utilisiez auparavant le "Coollaboratory Liquid Pro", on recommande l'application du polissement ménageant métallique — par exemple de "Scotch-Brite" ou du polissage métallique.

#### Attention: Avant de travailler avec les composants intérieurs assurez-vous préalablement, que votre ordinateur est débranché du réseau électrique. Violation de cette exigence constitue une menace à la vie!

Après le nettoyage des surfaces du radiateur et du processeur il est recommandé de contrôler le lieu de contact des pièces. Les paramètres standards de Coollaboratory sont 38/38 mm pour les processeurs et 20/20 mm pour les adaptateurs graphiques. Il y a une différence de production entre les paramètres de processeur central/adaptateur graphique et la famille des produits. En raison de cela il existe une probabilité, que Vous devrez adapter les mesures de MetalPad par Vous-même à l'aide de quelque outil à couper du métal. Le Liquid MetalPad doit avoir les mêmes mesures comme le lieu de contact.

Placez un échantillon de Liquid MetalPad sur le processeur et puis installé le radiateur sur le processeur. Nous Vous demandons de s'assurer que l'installation du radiateur sur le processeur a été faite proprement. Vous ne devez pas tourner où déplacer le radiateur installé, sinon la position de Liquid MetalPad peut changer aussi. Vérifiez encore une fois que l'installation a été faite proprement.

Maintenant choisissez une des méthodes d'installation qui Vous convient le plus, parmi celles mentionnées ci-dessous.

### Installation ultérieure avec la commande du matériel

Dans plusieurs systèmes modernes informatiques on établit le contrôle du matériel de ventilation

# <u>COO</u> **aboratory**

indépendant ou connecté au logiciel. Si Vous ne possédez pas de système avec une telle fonction et voulez appliquer tout de même cette méthode d'installation du produit, Vous devrez acheter un système simple du contrôle de ventilation. Un potentiomètre standard pour le contrôle de ventilation viendra tout à fait à bout avec l'installation de Liquid MetalPad. Vous pouvez aussi installer le Liquid MetalPad à l'aide des systèmes chers du contrôle de ventilation.

#### Dans l'exemple d'installation cité ci-dessous on utilisait un potentiomètre rotatif simple:

Déconnectez le câble du ventilateur de radiateur de la plaquette maternelle et connectez-le au potentiomètre. Ensuite connectez le câble du contrôle de ventilation à la prise sur la plaquette maternelle. Vérifier encore une fois que l'installation/application a été faite proprement et, s'il est nécessaire, relisez le guide d'installation.

Réamorcez l'ordinateur et observez attentivement, si le radiateur fonctionne ou non. Le ventilateur du système du refroidissement doit fonctionner sur une vitesse maximale, que Vous pouvez ajuster à travers le système du contrôle de ventilation. Dans le cas où le radiateur ne fonctionne pas, vérifié encore une fois si la connexion entre ventilateur, contrôle de ventilation et plaquette maternelle a été effectuée correctement. (Remarquerons, que pendant ce temps l'ordinateur doit être débranché).

Si tout fonctionne normalement, Vous pouvez rentrer, par redémarrer le Windows ou tout simplement entrer à BIOS par pressant DEL. La plupart des plaquettes maternelles permettent l'observation du travail du processeur central, les circuits et l'état du ventilateur en BIOS. Dans le cas quand Vous ne voulez ou ne pouvez pas, en vue de quelques raisons, d'utiliser le BIOS, pour la définition des températures, Vous pouvez Vous servir des programmes auxiliaires (tels que Speedfan, Everest Ultimate et les autres). Nous demandons de prendre en considération, que votre ordinateur doit se trouver dans ce cas sous la charge — on peut faire cela en utilisant les programmes qui demandent d'hauts paramètres de travail — par exemple, du processeur central.

Dès que la température à atteint la limite, Vous recevez la possibilité d'ajuster la vitesse du ventilateur а l'aide des éléments du contrôle. Tâchez de diminuer la vitesse du travail du ventilateur graduellement et observez parallèlement avec l'attention les changements de la température. La température doit augmenter jusqu'au point de fonte de MetalPad — en fonction de la vitesse du ventilateur. Vous pouvez traquer facilement les changements par le graphique du changement des températures, dans le cas où la température commencera temporairement а être réduite. Ensuite augmentez la vitesse de la rotation jusqu'а 100 %. La température diminuera jusqu'а marque inférieure — le processus peut prendre quelques minutes.

А l'étape donnée de l'application de Liquid MetalPad Vous recevez les paramètres améliorés de température (environ 4-7 °С) si comparées aux autres pâtes thermiques, par exemple celles de silicone. Généralement vous pouvez de ne pas recevoir d'aucuns changements du tout ou ils seront insignifiants. Nous Vous demandons de faire attention à ce que Vous ne recevrez pas des paramètres de température améliorés, si jusque là Vous utilisiez la Coollaboratory Liquid Pro.

Vous avez terminé correctement le processus d'installation, si les paramètres de température ont été améliorés. Dans le cas où la température n'a pas atteint les paramètres nécessaires, il faudra répéter le processus d'installation (le processus de fonte de MetalPad).

# **COO** aboratory

#### Installation ultérieure avec la commande du matériel:

La plupart des producteurs des plaquettes maternelles et les adaptateurs graphiques joignent aussi des moyens pour le contrôle de vitesse, comme dans le cas avec les processeurs et les radiateurs. Si Vous manquer une telle option, Vous pouvez trouver le programme gratuit correspondant sur l'Internet. Dans le manuel d'exploitation donné on décrit le Speedfan 1.29 produit par Almico. Ce programme est disponible ici: [\(http://www.almico.com/speedfan.php\)](http://www.almico.com/speedfan.php).

#### Dans l'exemple d'installation cité ci-dessous on utilisait un potentiomètre rotatif simple:

Déconnectez le câble du ventilateur de radiateur de la plaquette maternelle et connectez-le au potentiomètre. Ensuite connectez le câble du contrôle de ventilation à la prise sur la plaquette maternelle. Vérifier encore une fois que l'installation/application a été faite proprement et, s'il est nécessaire, relisez le guide d'installation.

Après l'installation du produit, lancez le Speedfan, dans 20-30 secondes le programme contrôlera tous les paramètres des détecteurs et les composants de votre système informatique.

Nous Vous demandons de prendre en considération, que votre ordinateur doit se trouver en ce cas sous la charge — on peut faire cela en utilisant les programmes qui demandent d'hauts paramètres de travail — par exemple, du processeur central. Observez attentivement les changements des paramètres de température sur l'écran du Speedfan. La température de processeur central commencera à s'accroître immédiatement. Si Vous ne pouvez pas définir exactement la température, pour ce but il est recommandé d'utiliser le programme de mesure exacte des températures, tel que, par exemple, Everest Ultimate Edition, produit par Lavalys.

Ensuite vérifiez, si Vous pouvez contrôler les paramètres de température à travers le Speedfan. Le moyen le plus sûr et confortable du contrôle — c'est de vérifier visuellement si le ventilateur de radiateur fonctionne correctement après changement de la vitesse du ventilateur. Si le programme fonctionne normalement, pouvez passer а l'étape suivante d'installation du produit donné.

Dès que la température à atteint la limite, Vous recevez la possibilité d'ajuster la vitesse du ventilateur а l'aide des éléments du contrôle. Tâchez de diminuer la vitesse du travail du ventilateur graduellement et observez parallèlement avec l'attention les changements de la température. La température doit augmenter jusqu'au point de fonte du MetalPad — en fonction de la vitesse du ventilateur. Vous pouvez traquer facilement les changements par le graphique du changement des températures, dans le cas où la température commencera temporairement а être réduite. Ensuite augmentez la vitesse de la rotation jusqu'а 100 %. La température diminuera jusqu'а marque inférieure — le processus peut prendre quelques minutes.

А l'étape donnée de l'application de Liquid MetalPad Vous recevez les paramètres améliorés de température (environ 4-7 0С) si comparées aux autres pâtes thermiques, par exemple celles de silicone. Généralement vous pouvez de ne pas recevoir d'aucuns changements du tout ou ils seront insignifiants. Nous Vous demandons de faire attention à ce que Vous ne recevrez pas des paramètres de température améliorés, si jusque là Vous utilisiez la Coollaboratory Liquid Pro.

Vous avez terminé correctement le processus d'installation, si les paramètres de température ont été améliorés. Dans le cas où la température n'a pas atteint les paramètres nécessaires, il faudra répéter le processus d'installation (le processus de fonte de MetalPad).

# <u>Coo</u> aboratory

### Alternatifs de l'installation

Sauf les susnommés moyens d'installation du produit Vous pouvez Vous servir d'autres méthodes de fonte du Liquid MetalPad. Le plus effectif est l'usage de courte durée des appareils chauffant, tels que, par exemple, un séchoir ordinaire, puisqu'il chauffe le radiateur spécialement. Nous attirons Votre attention à ce qu'il faut seulement chauffer l'élément refroidissant, et non pas toute la surface. А l'aide de chauffe à courte durée du radiateur jusqu'à la température de 60 °C environ Vous obtiendrez vite le résultat désirable. Nous vous demandons de s'abstenir de l'application des appareils chauffant, si Vous avez des radiateurs de type aquatique. L'acheteur porte la responsabilité de l'application d'autres méthodes d'installation du produit.

## Désinstallation du Liquid MetalPad

Si vous avez décidé de désinstaller le Liquid MetalPad, il vous suffira de retirer la couche de la surface de contact. Si le processus de désinstallation sera facile et si les particules de la matière resteront, cela dépend de structure de la surface. Le polissage métallique de haute qualité, livré avec le matériel, Vous aidera à faire cela vite et facilement.

Attention: il est déconseillé de presser sur le polissage métallique avec trop de force, sinon, en cas d'endommagement du produit, Vous serez privé de la garantie du producteur.

### Pannes et méthodes de dépannage

*On ne fait pas l'installation en cas de radiateur de type aquatique*.

L'installation du Liquid MetalPad sur un radiateur aquatique c'est un processus plus complexe: l'eau circulant dans le radiateur, ne permet pas la température de fonte d'atteindre le maximum nécessaire, même à l'aide d'une haute tension. Pour assure une heureuse installation du produit, nous Vous conseillons de déconnecter la pompe du radiateur aquatique — bien que dans ce cas vous subissez le risque défini. Si l'eau n'entre pas à la pompe, la chaleur ne peut pas être transmise vite au radiateur. C'est pourquoi dès que le processus de fonte du Liquid MetalPad sera terminé, branchez tout de suite le système du refroidissement du radiateur.

Attention: Nous vous demandons de préalablement consulter le guide de l'utilisation, composé par le producteur du cooler aquatique, concernant la possibilité de l'arrêt de la pompe.

*Pourquoi pendant l'utilisation du Liquid MetalPad les paramètres de température sont égaux ou même inférieurs à ceux qu'on obtient pendant l'utilisation, disons, d'une pâte thermique silicone ordinaire?*

En ce cas il y a deux raisons: l'installation n'a peut-être achevé heureusement, ou Vous n'avez pas nettoyé suffisamment la surface de contact. Les restes de vieille pâte thermique silicone ou les oxydes métalliques influencent à une façon négative le processus d'installation du produit et empêchent l'isolation.

.